## KENNISKAART INFORMATIEVAARDIGHEDEN

#### FASE 3: ZOEKEN ONDERDEEL: GEAVANCEERDE ZOEKOPTIESGEBRUIKEN; ZOEKCOMMANDO'S

In deze Kenniskaart Zoekcommando's hebben we de meest gebruikte zoekopties op een rij gezet zodat je gerichter kunt zoeken naar de door jou gewenste informatie.

#### ZOEKCOMMANDO'S VOOR DATABANKEN

#### • **Woorden die je aan een zoekopdracht kunt toevoegen;**

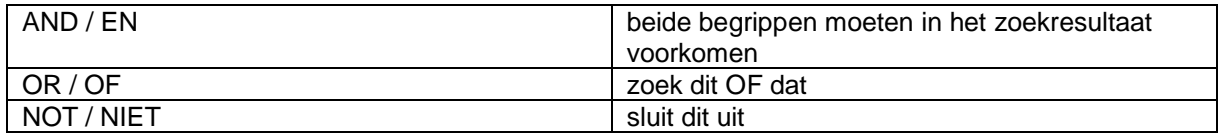

#### • **Tekens die je aan een zoekopdracht kunt toevoegen;**

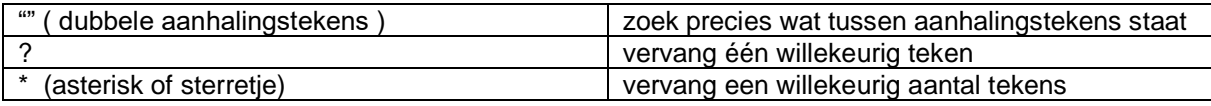

#### ZOEKCOMMANDO'S VOOR GOOGLE

#### • **Woorden die je aan een zoekopdracht kunt toevoegen;**

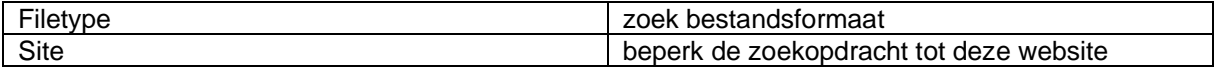

#### • **Tekens die je aan een zoekopdracht kunt toevoegen;**

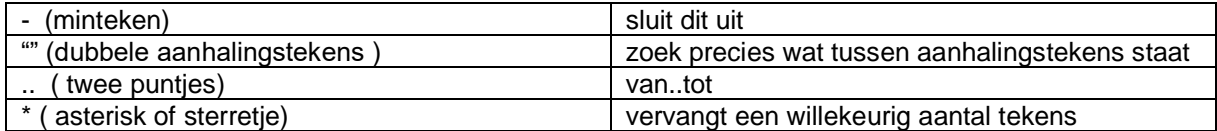

#### ENKELE ZOEKCOMMANDO'S VOOR GOOGLE SCHOLAR

#### • **Woorden die je aan een zoekopdracht kunt toevoegen;**

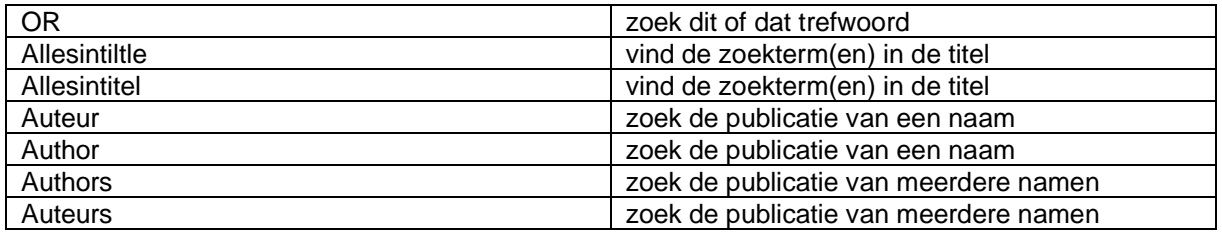

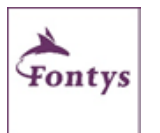

#### MEER HULP NODIG?

Mail naar de mediatheek: medi[atheek-eindhoven-dewittedame@fon](https://stichtingfontys-my.sharepoint.com/personal/872647_fontys_nl/Documents/Documenten%20van%20bibliotheken/Blended/formatis%20en%20documenten%20gereed/literatuurhelpdeskmoller@fontys.nl)tys.nl Bezoek de website van Mediatheek De Witte Dame.

## KENNISKAART INFORMATIEVAARDIGHEDEN

# FASE 3: ZOEKEN

### ONDERDEEL: GEAVANCEERDE ZOEKOPTIESGEBRUIKEN; ZOEKCOMMANDO'S

#### • **Tekens die je aan een zoekopdracht kunt toevoegen;**

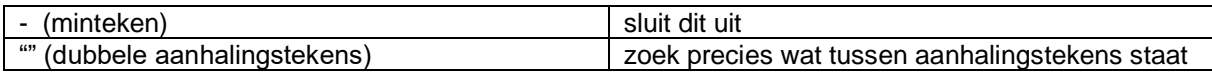

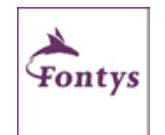

MEER HULP NODIG?

Mail naar de mediatheek: medi[atheek-eindhoven-dewittedame@fon](https://stichtingfontys-my.sharepoint.com/personal/872647_fontys_nl/Documents/Documenten%20van%20bibliotheken/Blended/formatis%20en%20documenten%20gereed/literatuurhelpdeskmoller@fontys.nl)tys.nl. Bezoek de website van Mediatheek De Witte Dame.